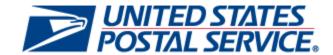

# MicroStrategy Report Retirement August 2014

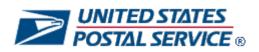

| Mail Quality Summary Report                 | 3 |  |
|---------------------------------------------|---|--|
| Mail Quality Mail Preparer Reports          |   |  |
| Mail Quality Dashboard                      |   |  |
| Mail Preparation and Data Quality Dashboard | 8 |  |

# **Mail Quality Summary Report**

## **List of Retired Reports:**

1. Mail Quality > Mail Quality (eDoc Submitter) > Mail Quality Summary Report (eDoc Submitter)

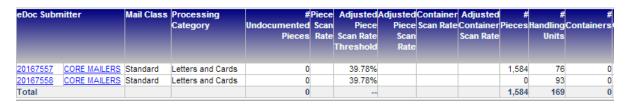

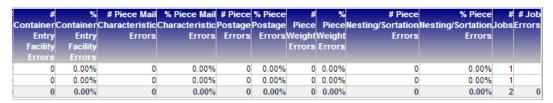

To replace this report, use the Mailer Scorecard. The Mailer Scorecard will provide information about mail volume, barcode scan rates, and errors. It will also allow users to drill to see additional information.

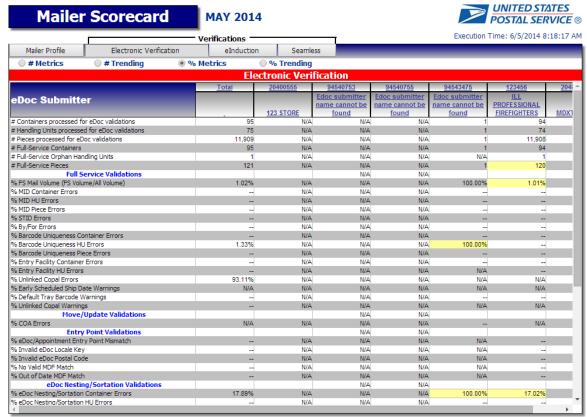

## Mail Quality Mail Owner Reports

#### **List of Retired Reports:**

- 1. Mail Quality > Mail Quality (Mail Owner) > Mail Quality Dashboard (Mail Owner)
- 2. Mail Quality > Mail Quality (Mail Owner) > Mail Quality Detailed Error Report (Mail Owner)
- 3. Mail Quality > Mail Quality (Mail Owner) > Mail Quality Error Type Report (Mail Owner)
- 4. Mail Quality > Mail Quality (Mail Owner) > Mail Quality Job Error Type Report (Mail Owner)
- 5. Mail Quality > Mail Quality (Mail Owner) > Mail Quality Summary Report (Mail Owner)

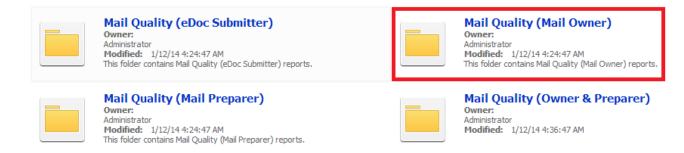

To replace these reports, use the equivalent reports in the 'Mail Quality (Owner & Preparer)' folder. Note that many of the equivalent 'Owner & Preparer' reports are new for the August 2014 release.

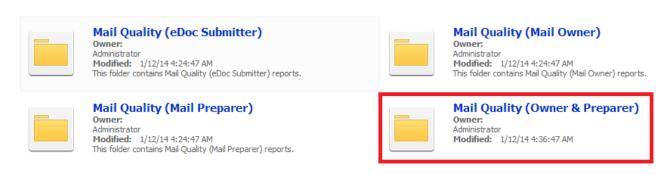

## **Mail Quality Mail Preparer Reports**

#### **List of Retired Reports:**

- 1. Mail Quality > Mail Quality (Mail Preparer) > Mail Quality Dashboard (Mail Preparer)
- 2. Mail Quality > Mail Quality (Mail Preparer) > Mail Quality Detailed Error Report (Mail Preparer)
- 3. Mail Quality > Mail Quality (Mail Preparer) > Mail Quality Error Type Report (Mail Preparer)
- 4. Mail Quality > Mail Quality (Mail Preparer) > Mail Quality Job Error Type Report (Mail Preparer)
- 5. Mail Quality > Mail Quality (Mail Preparer) > Mail Quality Summary Report (Mail Preparer)

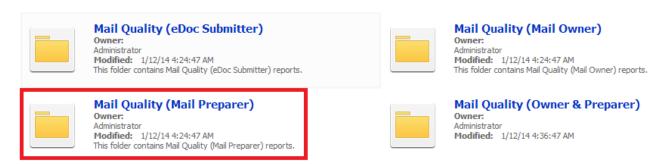

To replace these reports, use the equivalent reports in the 'Mail Quality (eDoc Submitter)' or 'Mail Quality (Owner & Preparer)' folders. In most cases, the eDoc submitter for a job is the same as the mail preparer, so the eDoc submitter reports will provide the same data. In cases where the mail preparer is different from the eDoc submitter, the 'Owner & Preparer' reports will be a better replacement. Note that many of the equivalent 'Owner & Preparer' reports are new for the August 2014 release.

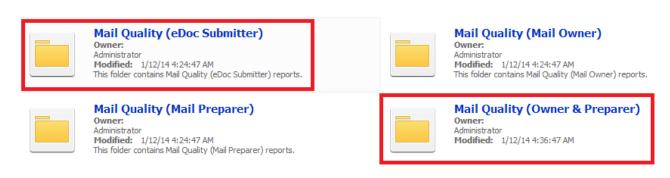

# **Mail Quality Dashboard**

## **List of Retired Reports:**

1. Mail Quality > Mail Quality (eDoc Submitter) > Mail Quality Dashboard (eDoc Submitter)

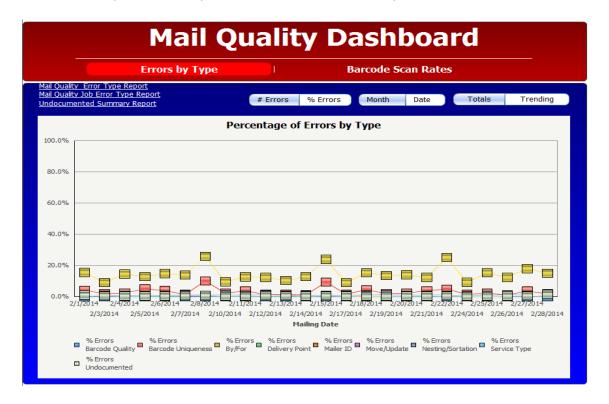

To replace this report, use the Mailer Scorecard and the Mail Quality Error Type Reports.

The Mailer Scorecard will be the primary replacement and will provide information about errors and error rates broken out by program, error type, and level. It will also allow users to see performance against thresholds, performance against the previous months, and daily trending. Additionally, users can drill to see additional information.

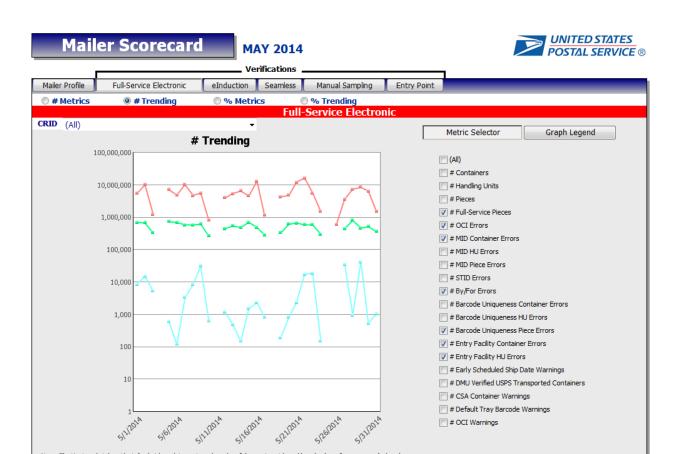

The Mail Quality Error Type Reports will provide a breakdown of errors and warnings by error type, error code, source, and level. This report will also allow the user to drill down to see data by job and to see detailed errors.

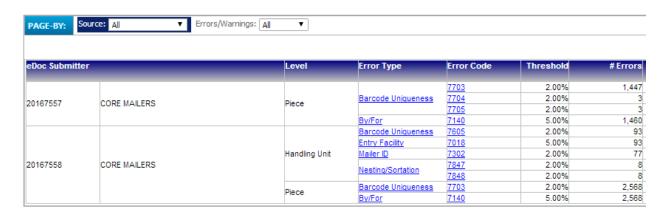

# Mail Preparation and Data Quality Dashboard

## **List of Retired Reports:**

1. Mail Quality > Mail Preparation and Data Quality Dashboard

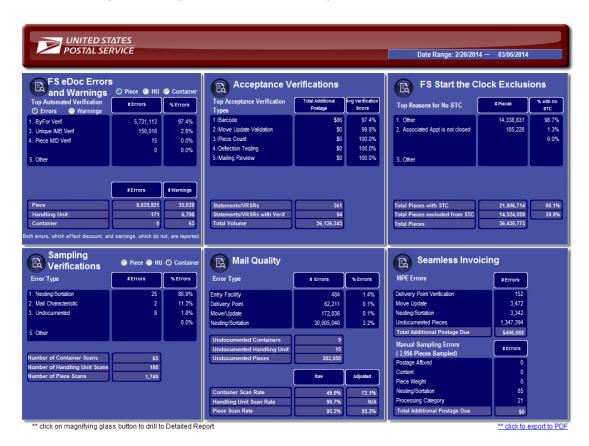

To replace this report, use the Mailer Scorecard, Mail Quality Error Type Reports, the STC Yield Reporting Dashboard, and Mail Acceptance Verification Reports.

The Mailer Scorecard will be the primary replacement and will provide information about errors and error rates broken out by program, error type, and level. It will also allow users to see performance against thresholds, performance against the previous months, and daily trending. Additionally, users can drill to see additional information.

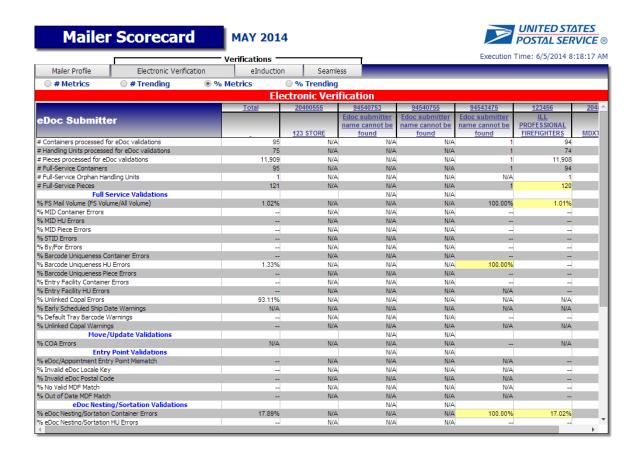

The Mail Quality Error Type Reports will provide a breakdown of errors and warnings by error type, error code, source, and level. This report will also allow the user to drill down to see data by job and to see detailed errors.

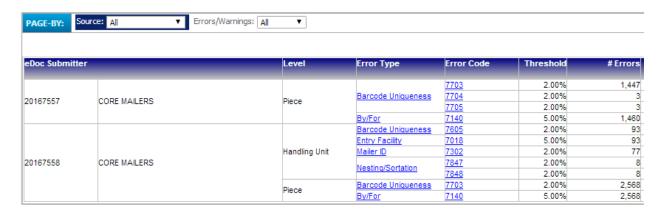

The STC Yield Reporting Dashboard will give a summary of STC Yield by mail class and processing category. It will also allow users to drill down to see data by eDoc submitter, by entry facility, by exclusion reason, by job, and by container.

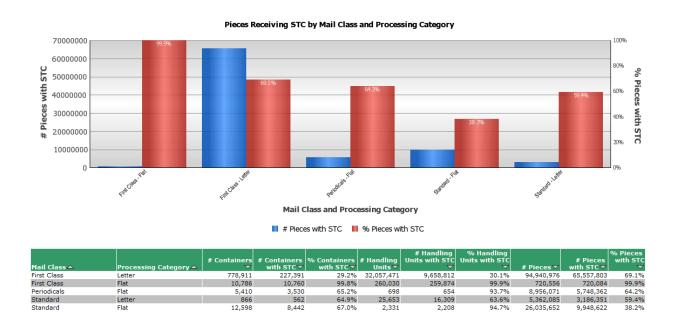

Mail Acceptance Verification Reports will show an overview of volume and performance by acceptance verification type for each mail owner or mail preparer CRID. It will also allow the user to drill to see details by postage statement and verification error details.

Total Volume: 25,370,622

Avg Verification Score: 92.34%

**Totals for All Locations** 

Total Stmts/VRSRs: 11,658

Stmts/VRSRs

with Verifications: 9,126

Total Add'l Postage: \$4,275.88